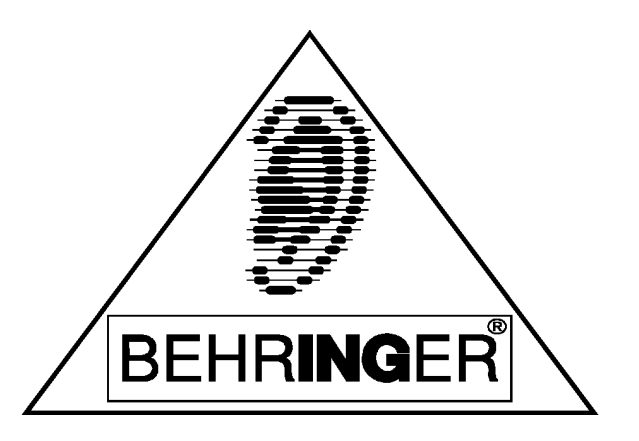

# **VIRTUALIZER PRO 24-битовый цифровой процессор мультиэффектов**

**Модель DSP1000P**

**Руководство по эксплуатации**

© 1998, BEHRINGER GmbH © 2000, I.S.P.A. – Engineering, перевод на русский язык

# **VIRTUALIZER PRO Цифровой процессор мультиэффектов**

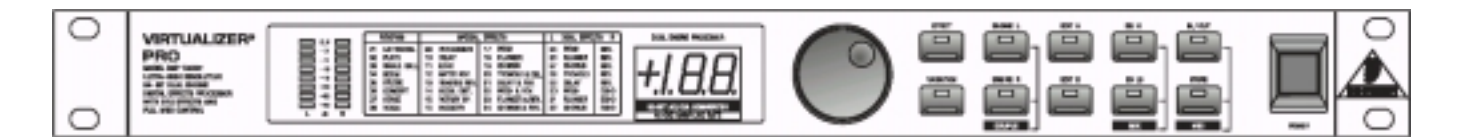

## **Модель DSP 1000P**

Версия 1.0, октябрь 1998 г

Информация, содержащаяся в этом руководстве, может быть изменена без предупреждения. Ни часть, ни все руководство целиком не может быть скопировано ни в какой форме, включая электронную, без письменного разрешения владельцев авторских прав. Все права зарезервированы

# **МЕРЫ БЕЗОПАСНОСТИ**

ВНИМАНИЕ! Во избежание поражения электротоком не снимайте кожух (заднюю стенку) прибора. Внутри корпуса отсутствуют какие-либо регулировки, доступные пользователю. Обслуживание изделия должно осуществляться квалифицированным специалистом. Во избежание поражения электротоком не подвергайте аппарат воздействию дождя или влаги.

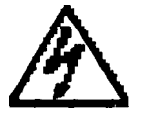

Данный символ, вне зависимости от того, где он изображен, предупреждает о наличии опасного напряжения внутри корпуса прибора.

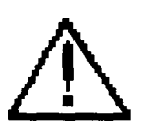

Данный символ, вне зависимости от того, где он изображен, предупреждает о необходимости обращения к данному Руководству по эксплуатации. Перед началом эксплуатации внимательно изучите Руководство.

Перед началом эксплуатации внимательно изучите все указания по безопасности и настоящее Руководство.

### **Соблюдение инструкций:**

Необходимо строго соблюдать все инструкции, приведенные в данном Руководстве.

### **Вода и влага:**

Запрещается эксплуатация POWERPLAY PRO вблизи воды (например, около раковин, моек, емкостей для стирки, в сырых подвальных помещениях или вблизи плавательных бассейнов).

### **Вентиляция:**

POWERPLAY PRO следует устанавливать таким образом, чтобы обеспечить надлежащую естественную вентиляцию. Запрещается устанавливать аппарат на диваны, прикроватные коврики или тому подобные поверхности – это может привести к блокированию вентиляционных отверстий. Запрещается устанавливать POWERPLAY PRO в мебельные

ниши, книжные шкафы или на полки в условиях, не обеспечивающих надлежащую вентиляцию.

#### **Источники тепла:**

POWERPLAY PRO должен располагаться вдали от источников тепла - радиаторов, отопительных батарей, кухонных плит или иных приборов, (включая усилители мощности), для которых характерно выделение тепла.

#### **Электропитание:**

POWERPLAY PRO следует подключать к электрической сети с напряжением и частотой, указанными в Руководстве или на корпусе прибора.

#### **Заземление:**

Необходимо принять меры к обеспечению сохранности заземления.

#### **Защита сетевого шнура:**

Сетевой шнур должен быть проложен таким образом, чтобы исключить хождение по нему или возможность перегибов и/или защемления посторонними предметами. Особое внимание следует обратить на состояние шнура питания, а также его разъема, в точке подключения к устройству.

#### **Чистка:**

Устройство следует чистить исключительно средствами, рекомендованными изготовителем.

### **Перерывы в эксплуатации:**

При длительных перерывах в эксплуатации необходимо вынуть вилку шнура из сетевой розетки.

### **Попадание внутрь посторонних предметов и жидкостей:**

Необходимо соблюдать осторожность, чтобы не допустить попадания через отверстия внутрь корпуса прибора посторонних предметов и жидкостей.

#### **Повреждения, требующие квалифицированного вмешательства:**

Прибор должен быть направлен на осмотр квалифицированными техническими специалистами в следующих случаях:

- повреждения шнура питания или вилки;
- попадания внутрь корпуса посторонних предметов или жидкостей;
- попадания прибора под дождь;
- нарушения нормальной эксплуатации или наличия признаков явного ухудшения технических характеристик;
- падения прибора и/или повреждения его корпуса.

### **Техническое обслуживание:**

Техническое обслуживание прибора пользователем должно осуществляться исключительно в пределах, оговоренных в Руководстве по эксплуатации. Во всех иных случаях обслуживание изделия должно поручаться квалифицированным техническим специалистам.

# **VIRTUALIZER PRO**

# **Цифровой процессор мультиэффектов**

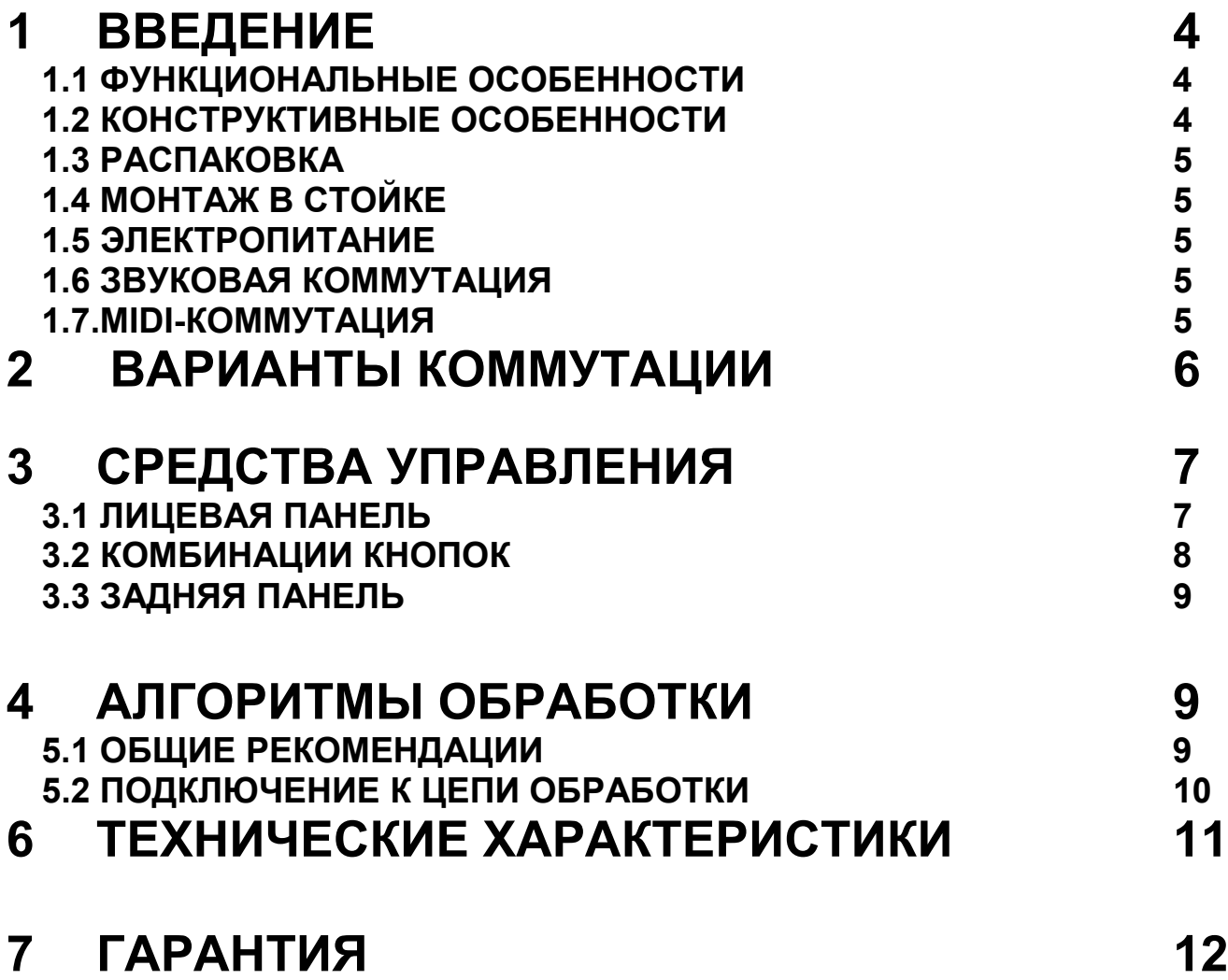

# **1 ВВЕДЕНИЕ**

## **1.1. ФУНКЦИОНАЛЬНЫЕ ОСОБЕННОСТИ**

VIRTUALIZER PRO DSP1000P – цифровой процессор, мультиэффектов. с широким спектром функциональных возможностей, предназначенный для работы в студиях звукозаписи, ТВ и радиовещания, в театрах, клубах и на концертах.

Несмотря на кажущуюся сложность – наличие двух 24-битовых процессоров обработки сигнала - VIRTUALIZER PRO прост в обращении, имеет логично структурированный и понятный пользовательский интерфейс. Процесс редактирования осуществляется с помощью колеса JOG (вращающийся кодер) и нескольких кнопок, соответствующих функциям обработки. Для сохранения результатов редактирования имеется 100 пользовательских пресетов.

DSP1000P обеспечивает не только прекрасные эффекты реверберации, задержки и имитацию классических пластинных ревербераторов (plate reverb), но и эффекты модуляции (хорус и флэнжер), эффект сдвига высоты тона (pitch shifter), тремоло (tremolo) и эффект имитации вращения громкоговорителя (rotary speaker). Также присутствуют ультрасовременные эффекты, такие, как вокодер (vocoder) и вокальный дисторшн (vocal distortion).

Частотная обработка представлена алгоритмами НЧ и ВЧ фильтров с параметрами,

индивидуальными для каждого пресета. Эта функция особенно эффективна в концертной работе, когда необходимо быстро скорректировать звучание в зависимости от

акустических особенностей помещения.

Общее количество алгоритмов обработки в DSP1000P – 32, редактируемые параметры которые обеспечивают в целом 700 «вариаций».

Обеспечена полная поддержка MIDI-спецификации, в том числе управление параметрами с помощью внешних контроллеров, прием/передачу и сохранение данных на внешних носителях. Например, функция Sys-Ex dump позволяет передать данные обо всех параметрах всех пресетов и системные установки DSP1000P в программный или аппаратный секвенсер, а затем восстановить в любое время. В настоящее время компания Behringer выпускает MIDI-совместимое программное обеспечение, которое позволяет редактировать параметры с помощью персонального компьютера. Его последнюю версию можно «скачать» с Интернет-сайта компании www.behringer.de.

Рекомендуем внимательно прочитать данное руководство.

## **1.2 КОНСТРУКТИВНЫЕ ОСОБЕННОСТИ**

Философия компании Behringer основана на «бескомпромиссном» качестве схемотехники, в которой применяются наилучшие компоненты. В устройстве применяются высококачественные 20-битовые аналого-цифровые и цифро-аналоговые преобразователи. Точность вычислений, необходимую для выполнения сложных алгоритмов, обеспечивают два 24-битовых процессора обработки сигнала (DSP). В VIRTUALIZER PRO также используются резисторы и конденсаторы с малым разбросом параметров, надежные переключатели, малошумящие операционные усилители (тип 4580) и другие специально отобранные компоненты

Монтаж деталей VIRTUALIZER PRO выполнен методом SMD (Surface Mount Device) из сверхминиатюрных компонентов, используемых в аэрокосмической промышленности. Это не только обеспечивает компактность, но и увеличивает надежность устройства при долговременной эксплуатации. Рабочие показатели операционных усилителей NJM4580, которые используются в ULTRA-Q PRO, отличаются высокой линейностью и малыми искажениями.

## **1.3 РАСПАКОВКА**

VIRTUALIZER PRO тщательно упакован в специальную коробку со вставками для защиты от грубого обращения. Однако мы рекомендуем тщательно исследовать упаковку и ее содержимое на предмет обнаружения признаков физических повреждений, которые, возможно, возникли при перевозке.

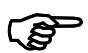

*Если устройство повреждено, пожалуйста, не возвращайте его на фабрику, но немедленно уведомьте вашего дилера и перевозчика, в противном случае ремонт повреждения или замена прибора не гарантируются.*

## **1.4 МОНТАЖ В СТОЙКЕ**

VIRTUALIZER PRO занимает одну стандартную габаритную единицу в рэковой стойке. Пожалуйста, обеспечьте, по крайней мере, 10 см запаса с задней стороны для безопасного подключения разъемов. Убедитесь, что вокруг устройства имеется достаточно воздуха для охлаждения и, пожалуйста, не размещайте VIRTUALIZER PRO рядом с устройствами, выделяющими много тепла, например, усилителями мощности и т.д., чтобы избежать перегрева.

## **1.5 ЭЛЕКТРОПИТАНИЕ**

К специальному разъему на задней панели VIRTUALIZER PRO подключается кабель, соответствующий стандарту IEC. Он отвечает всем международным требованиям безопасности.

**12P** 

*Пожалуйста, удостоверьтесь, что устройство имеют надлежащее заземление. Для вашей же собственной безопасности не удаляйте контакт заземления внутри устройства, в кабеле или в розетке. Также нельзя вообще не заземлять устройство. Земля звуковой линии внутри VIRTUALIZER PRO*

*изолирована от земли питания с помощью конденсатора. Поэтому, пожалуйста, не предпринимайте попытки решить проблему «петли заземления» таким методом.* Прежде, чем включить устройство, проверьте, чтобы его конфигурация соответствовала требованиям напряжения электросети. Селектор рабочего напряжения (фиксатор плавкого предохранителя) следует переключить в надлежащее положение ПЕРЕД включением электропитания, иначе устройство может попросту «сгореть». Вы найдете объединенный селектор/фиксатор плавкого предохранителя на задней панели, над разъемом шнура электропитания.

## **1.6 ЗВУКОВЫЕ ВХОДЫ И ВЫХОДЫ**

В стандартной комплектации Behringer VIRTUALIZER PRO оборудован сервосбалансированными входами и выходами с электронной симметрией. Новейшая схемотехника автоматический подавляет фон и шум в симметричных сигналах и, таким образом, обеспечивает безотказную работу даже при высоких уровнях сигнала. Фон, появляющийся при передаче сигнала по кабелям, будет эффективно подавлен.

Специальная схема распознает присутствие несимметричных разъемов в гнездах и автоматически уменьшает номинальный уровень на 6 дБ, чтобы избежать разницы между входом и выходом.

## **1.7. MIDI-ИНТЕРФЕЙС**

MIDI- коммутация осуществляется при помощи стандартных 5-контактных разъемов DIN и 3-проводного кабеля (микрофонного). Поток данных изолирован от земли (шасси) через опто-пару.

# **2 ВАРИАНТЫ КОММУТАЦИИ**

# **1. Несимметричный сигнал, разъем Jack TR**

**Контакт Tip - сигнал Контакт Ring - земля**

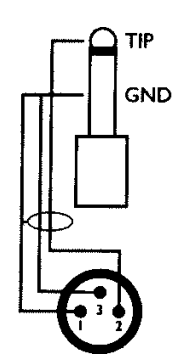

## **2. Симметричный сигнал, разъем Jack TRS**

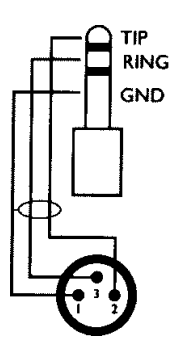

**Контакт Sleeve –земля/экран Контакт Tip – «горячий» (+) Контакт Ring – «холодный» (-)** *При коммутации «симметрия на несимметрию» контакты Ring и Sleeve в стереоразъеме должны быть закорочены.*

# **3. Симметричный сигнал, разъемы XLR**

**Контакт №1 – земля/экран Контакт №2 - «горячий» (+) Контакт №3 - «холодный» (-)** *При коммутации «симметрия на несимметрию» контакты №1 и №3 в разъеме XLR должны быть закорочены.*

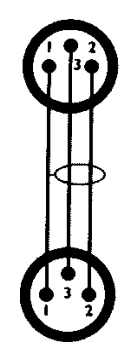

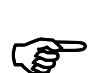

*Никогда не используйте разъемы XLR с микрофонным кабелем для несимметричного соединения, т. к. это может привести к короткому замыканию в источнике фантомного питания (например, в микшерном пульте)!*

## **4. MIDI-КОММУТАЦИЯ**

**Контакты 1 и 3 не используются. Максимальная длина кабеля не более 15 м Поток данных изолирован от земли (шасси) через опто-пару.**

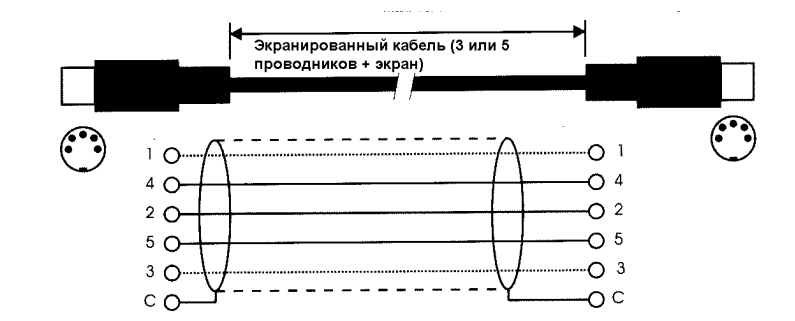

# **3 СРЕДСТВА УПРАВЛЕНИЯ**

## **3.1 ЛИЦЕВАЯ ПАНЕЛЬ**

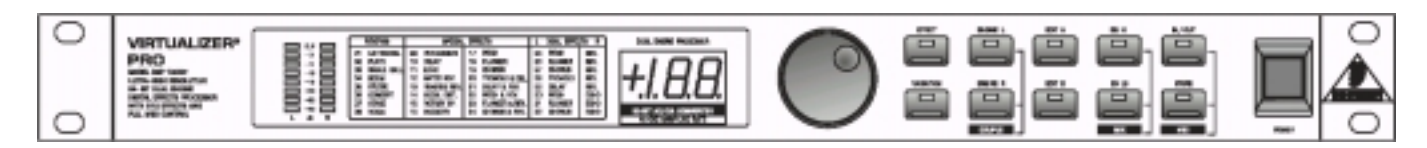

### *Лицевая панель VIRTUALIZER PRO*

На лицевой панели VIRTUALIZER PRO расположены функциональные кнопки, колесо JOG (вращающийся кодер), информационный дисплей, а также выключатель электропитания. Два звуковых канала полностью независимы, уровни сигнала отображаются на 8-сегментных светодиодных индикаторах.

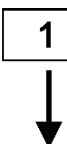

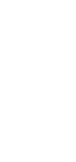

2

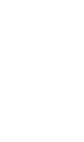

3

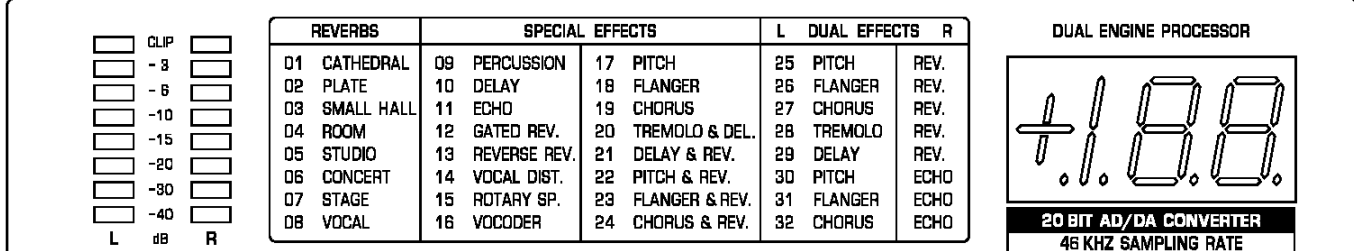

### *Дисплей DSP1000P*

1 Два 8-сегментных индикатора отображают входной уровень в дБ относительно допустимого в цифровых каскадах максимума. **1979** 

*Обратите внимание, что номинальный уровень сигнала (+4 dBu или –10 dBu) переключается на задней панели.*

- 2 Таблица эффектов отражает все 32 имеющихся типа алгоритмов обработки.
- 3 После включения электропитания на числовом дисплее отображается номер последнего используемого пресета (программы). В крайнем левом поле отображается символ «+» или «-», означающие, что в режиме EDIT значения некоторых параметров были увеличены или уменьшены соответственно.

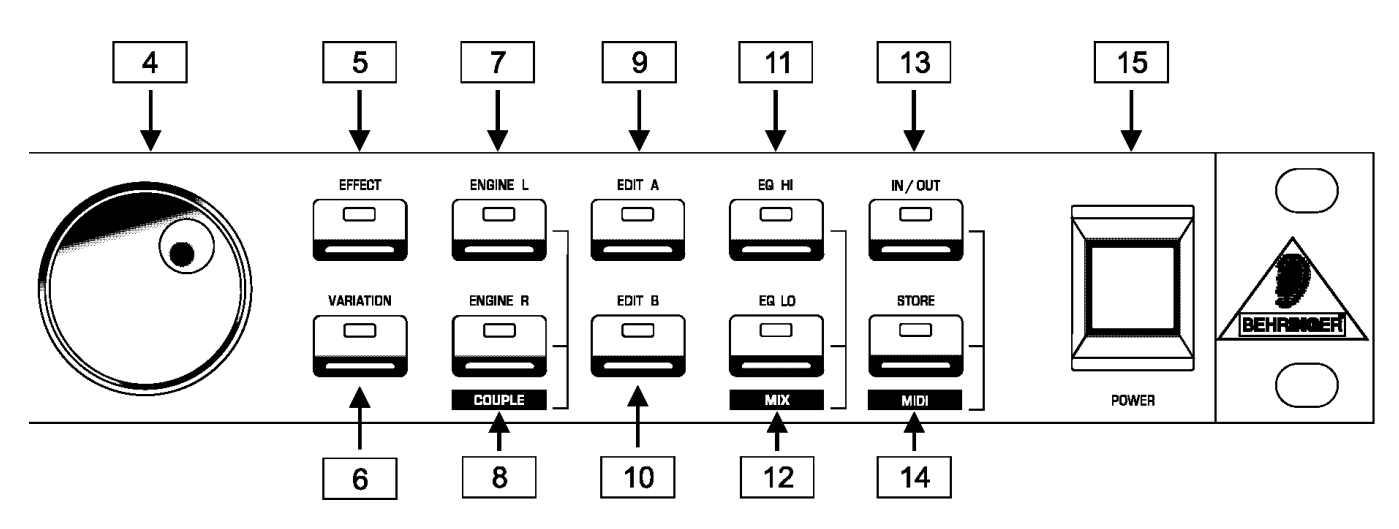

*Функциональные кнопки и колесо JOG*

4 Колесо JOG обеспечивает изменение значений выбранных для редактирования параметров. При вращении по часовой стрелке значения увеличиваются, против – уменьшаются.

*Если не используются функции редактирования (не нажата ни одна из кнопок справа от колеса), колесо JOG можно использовать для прямого вызова пресета из • Если не используются функции редактирования (не нажата ни одна из кнопок*<br>*справа от колеса), колесо JOG можно использовать для прямого вызова пресета*<br>из памяти. На числовом дисплее должна гореть точка (крайняя пра *колеса выбирается номер пресета, но сам пресет активизируется не немедленно, а только спустя секунду после прекращения вращения колеса.*

- 5 Кнопка EFFECT обеспечивает прямой доступ к одному из 32 основных эффектов с помощью колеса JOG.
- 6 Кнопка VARIATION позволяет выбирать альтернативный вариант для каждого алгоритма обработки, активизируя иной набор параметров эффекта.
- 7 Кнопка ENGINE L активизирует конфигурацию «сигнал левого входного канала > истинно стереофонические эффекты». Многие эффекты имеют различные значения параметров ENGINE L и ENGINE R, которые изменяются функциями EDIT A и EDIT B соответственно.
- 8 Кнопка ENGINE активизирует вышеописанную конфигурацию в правом входном канале. Если требуется обработать оба канала одновременно (режим COUPLE), нажмите две кнопки ENGINE вместе, при этом загорятся оба светодиода на кнопках. Если в момент редактирования одного канала нажать кнопку COUPLE, значения параметров активного канала будут скопированы на второй канал, например, если нажать ENGINE L прежде R, то параметры левого канала будут скопированы на правый канал. В некоторых алгоритмах не предусмотрено раздельного для каналов изменения параметров. В этом случае DSP1000P автоматически переключится в режим COUPLE.
- 9 В каждом пресете, помимо создания вариаций, можно редактировать как минимум два параметра. Первый параметр выбирается кнопкой EDIT A
- 10 Выбор второго параметра для редактирования осуществляется кнопкой EDIT В.
- 11 Кнопка EQ-HI позволяет добавить или уменьшить ВЧ-составляющую обрабатываемого сигнала.
- 12 Кнопка EQ-LOW позволяет добавить или уменьшить НЧ-составляющую обрабатываемого сигнала.
- 13 Кнопка IN/OUT имеет три функции. Во-первых, она включает (загорается красный светодиод) и выключает полный обход DSP1000P. Во-вторых, в зависимости от значений режима MIX (см. ниже), позволяет активизировать функцию MUTE (заглушение эффекта). И, в-третьих, при поступлении MIDI-данных на ней начинает мигать зеленый светодиод.
- 14 Кнопка STORE позволяет сохранить отредактированную программу в памяти как пользовательский пресет. В DSP1000P предусмотрено 100 пользовательских пресетов. После первого нажатия кнопки выбирается местоположение (номер пресета), после второго пресет сохраняется в памяти.
- 15 Кнопка включения/выключения электропитания.

## **3.2 КОМБИНАЦИИ КНОПОК**

Чтобы защитить DSP1000P от неверных действий пользователя, три самых важных команды редактирования активизируются нажатием нескольких кнопок в определенной комбинации. Например, в обычном рабочем режиме невозможно восстановить фабричные значения параметров (factory defaults) – это защищает пользовательские программы от нечаянного стирания.. Чтобы восстановить фабричные значения параметров, сделайте следующее:

**▲ Нажмите и удерживайте кнопки EFFECT и STORE еще до включения электропитания. После включения DSP1000P удерживайте их еще две секунды. После этого все фабричные установки будут восстановлены.**

В VIRTUALIZER PRO предусмотрено два метода микширования прямого и обработанного сигналов (режимы External Mix и Internal Mix). Режим External Mix используется при подключении DSP1000P к микшерной консоли: интенсивность обработанного сигнала во всех пресетах автоматически устанавливается на 100%. Т. о., при возврате обработанного сигнала в пульт через гнезда AUX RETURN исходный сигнал не дублируется. В режиме External Mix кнопка IN/OUT используется для включения полного обхода устройства. Как активизировать режим External Mix:

**▲ При включенном электропитании нажмите комбинацию режима Mix – одновременно кнопки EQ LO и EQ HI. VIRTUALIZER PRO войдет в режим Mix. Если на числовом дисплее два «тире», активизирован режим External Mix, если некая «фигура» - режим Internal Mix. для переключения из одного режима в другой удерживайте нажатой в течение 2 секунд обе кнопки EQ.**

В режиме Internal Mix можно использовать колесо JOG для изменения интенсивности эффекта в диапазоне от 0% до 100%. Это удобно при подключении DSP1000P в разрыв гитарного усилителя. Наилучшие результаты получаются при значениях между 20% и 50%.

Еще одна комбинация кнопок обеспечивает выбор режима MIDI. При включенном электропитании сделайте следующее:

**▲ В течение 2 секунд держите нажатыми кнопки IN/OUT и STORE. DSP1000P автоматически войдет в режим MIDI. При помощи кнопки IN/OUT пошагово переключаются различные MIDI-параметры. Чтобы выйти из MIDI-режима, нажмите любую другую кнопку.**

## **3.3 ЗАДНЯЯ ПАНЕЛЬ**

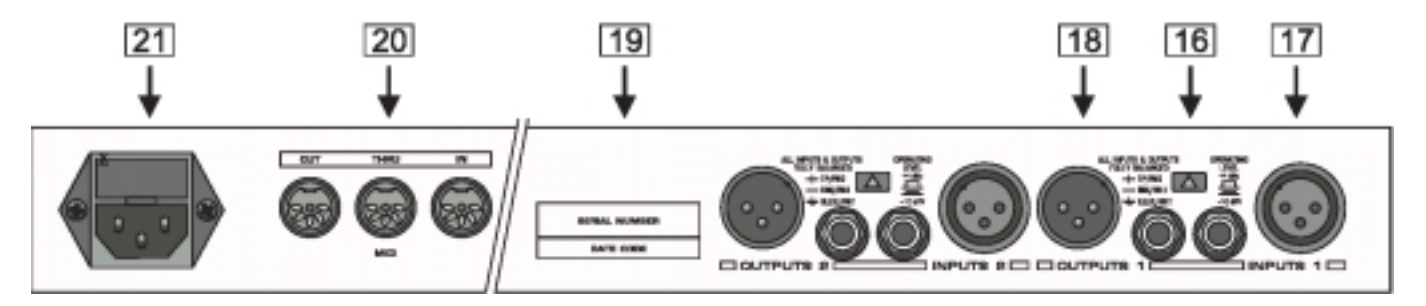

## *Задняя панель VIRTYALIZER PRO*

16 Переключатель рабочего уровня. Для полупрофессионального оборудования применяется уровень –10 дБ, для профессионального +4 дБ. Индикаторы уровня на передней панели автоматически адаптируются к выбранному уровню.

17 Входы звукового сигнала AUDIO IN (1/4" Jack и XLR, параллельные, симметричный/несимметричный сигнал).

18 Выходы звукового сигнала AUDIO OUT (1/4" Jack и XLR).

- 19 Серийный номер устройства
- 20 MIDI-разъемы (IN/THRU/OUT).

21 Разъем шнура электропитания / селектор напряжения / фиксатор плавкого предохранителя. В зависимости от напряжения сети, в устройство должен быть установлен плавкий предохранитель соответствующего типа и номинала. Если требуется изменить напряжение питания, выньте предохранитель, разверните фиксатор на 180°, затем вставьте фиксатор на место.

# **4 АЛГОРИТМЫ ОБРАБОТКИ СИГНАЛА**

## **4.1.ОБЩИЕ УКАЗАНИЯ**

Эффекты в VIRTUALIZER PRO создаются двумя цифровыми процессорами обработки сигнала (DSP), которые условно называются ENGINE L (левая машина обработки) и ENGINE R (правая машина обработки). В каждом алгоритме (программе обработки) предусмотрено изменение как минимум пяти параметров, активизируемых нажатием кнопок ENGINE L, ENGINE R, EDIT A и EDIT В в различных сочетаниях.

Для некоторых эффектов нажатие кнопки ENGINE L в комбинации с кнопками EDIT A и EDIT B не означает, что редактируется звучание в одном только левом канале (то же самое – для кнопки ENGINE R). Сочетание EDIT A - ENGINE L дает доступ к другому параметру, нежели сочетание EDIT A - ENGINE R, и оба эти параметра будут изменены для обоих каналов.

В эффектах реверберации (например, «PRG 1») сочетание Edit B - ENGINE R означает не доступ к параметрам правого канала, а доступ ко второму изменяемому в обоих каналах параметру (в данной программе «High Multiply»).

Единственным исключением являются эффекты типа DUAL MONO (параллельная обработка) с различными типами эффектов в правом и левом каналах. В этих случаях сочетание EDIT B - ENGINE L или EDIT B - ENGINE R означает, что имеется доступ к изменяемому параметру группы EDIT B, индивидуальному для каждой машины обработки.

## **4.1.1 Алгоритмы Reverb и Delay**

**1. Cathedral**: длинная и плотная реверберация, похожая на естественную реверберацию в храмах и соборах. Применяется для обработки сольных инструментов и голосов. Вариация изменяет время затухания (decay time), EDIT A изменяет диффузность (diffusion), EDIT B – ENGINE L управляет ранними отражениями, а EDIT B – ENGINE R изменяет ВЧ составляющую обработанного сигнала.

**2. Plate**: имитация пластинного реверебератора. Время затухания (decay time) 0-9 с, изменяется функцией VARIATION. EDIT A определяет пред-задержку (pre-delay), и, соответственно, ощущение размера помещения, EDIT B в сочетании с ENGINE L расширяет стерео имидж, а в сочетании с ENGINE R изменяет ВЧ составляющую обработанного сигнала. Это классический эффект для барабанов и сольного вокала.

**3. Small Hall**: имитация небольшого зала. Небольшое время реверберации (изменяется функцией VARIATION) используется для обработки барабанов, а среднее время реверберации – для духовых инструментов. EDIT A регулирует диффузность, EDIT B – ранние отражения (для ENG. L) и ширину стереобазы (для ENG.R).

**4. Room:** эффект с ясно слышимыми отражениями от стен помещения. Характеристики поверхностей в данном пространстве меняются функцией EDIT B от хорошо отражающих (кафель, мрамор) до звукопоглощающих (ковры, портьеры). Функция VARIATION (время реверберации/ размер помещения) изменяет тип пространства – от небольшой «кладовки» до «залы» (living room). EDIT A определяет пред-задержку (pre-delay). Замечательный, «незаметный» эффект (например, для вокала в стилях rap и hip hop).

**5. Studio:** средние и крупные комнаты с изменяемыми характеристиками поверхности стен (сочетание EDIT B, ENG. R, раздельно), ранних отражений (EDIT B - ENG. L), позиции источника звука (=пред-задержка: EDIT A) и размерами (VARIATION). Естественно звучащий эффект для разнообразных областей применения.

**6. Concert**: Функция VARIATION изменяет значения времени реверберации (reverb time), «расстояние от сцены» (= перед-задержка) регулируется функцией EDIT A, расстояние до стен (= early reflections) изменяется сочетанием EDIT B - ENG.L, а структура поверхности стен (= диффузность) сочетанием EDIT B- ENG.R.

**7. Stage:** эффект реверберации, замечательный, например, для обработки «подкладов» (аккомпанемента) клавишных инструментов и акустических гитар. Ширина (width) и глубина (depth) стереобазы регулируется сочетанием EDIT B - ENG. «Освежить» эффект (= brilliance) позволит сочетание EDIT B- ENG. L. Функция VARIATION изменяет время реверберации, а EDIT – A регулирует диффузность. Применяется на концертах и на сведении фонограмм.

**8. Vocal:** «богатая» и плотная реверберация со среднем временем (регулируется функцией VARIATION), применяемая для придания особого туше вокалу. EDIT A управляет пред-задержкой, ранними отражениям «заведует» EDIT B - ENG. L, а EDIT B-ENG. R позволяет изменять интенсивность ВЧ.

**9. Percussion:** плотная реверберация, характеризующаяся ярко выраженными ранними отражениями. Хороша для динамичных звуков (барабаны, перкуссия, слэп-бас и т. д.). Кроме изменения диффузности (EDIT A) и времени реверберации (VARIATION), можно создать интересный эффект с помощью раздельных регулировок времени затухания в области ВЧ (EDIT B), что сделает реверберацию слышимой в большей или меньшей степени.

**10. Stereo Delay:** стереозадержка, время которой регулируется функцией VARIATION от 0 мс до 5,1 с. EDIT A настраивает время задержки в миллисекундах (шагами по 5 мс до вариации №6, затем – по 10 мс). EDIT B определяет количество обратной связи

**11. Stereo Ping-Pong Echo:** похож на эффект задержки. С каждым последующим, убывающим по интенсивности эхо, уменьшается кол-во ВЧ. Благодаря этому имитируется работа «раритеных» ленточных эхо-машин. Кроме того, эхо перемещаются по панораме.

**12. Gated Reverb:** этот эффект стал знаменитым благодаря песня Фила Коллинза «In the air tonight». VARIATION определяет время среза (гейта), EDIT A управляет интенсивностью реверберации, а EDIT B – порог в дБ, выше которого срабатывает эффект.

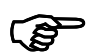

*При использовании с ритмическими сигналами (малый барабан) следует настроить длительность реверберации таким образом, чтобы гейт обрезал эффект до следующей ритмической доли (если темп = 120, а четвертная доля = 0,5 с, то длительность эффекта должна быть мене 0,5 с).*

**13. Reverse Reverb:** программа реверберации с развернутой огибающей амплитуды, т.е. эффект стартует с малой амплитуды, а затем возрастает по громкости. С помощью этого эффекта можно имитировать воспроизведение магнитной ленты в обратном движении.. VARIATION управляет длительностью эффекта, EDIT A – величиной задержки, а EDIT B – порогом срабатывания эффекта.

## **4.1.2. Спецэффекты**

14. Vocal Distortion: суперсовременный эффект, влияющий на СНЧ составляющую и применяемый для вокала или барабанных петель (drum loops) в сочетании с задержкой. VARIATION определяет степень искажений (32 позиции). В позиции VARIATION 32

включается LFO-контролируемый гребенчатый фильтр. EDIT A управляет задержкой (от 0 до 200 мс). EDIT B изменяет соотношение прямого/задержанного сигнала.

**15. Rotary Speaker:** имитация легендарного эффекта, порождаемого медленным/быстрым вращением динамика. В нем эксплуатировался физический принцип, известный как эффект Доплера. VARIATION изменяет частотную отдачу (большие значения= меньше ВЧ). Значения от 30 и выше также имитируют ламповые искажения, свойственные оригинальным устройствам 70-х годов. EDIT A и EDIT B управляют скоростью имитируемого вращения (изменения в СЧ и НЧ диапазонах соответственно).

**16. Vocoder:** эффект–фаворит всех времен и народов, переживший ренессанс в последнее время. Работает следующим образом: управляющий сигнал (обычно вокал), поступающий в правый канал, модулирует сигнал левого канала (например, звук синтезатора). Результирующее звучание похожа на «говорящий синтезатор» (голос работа). VARIATION определяет тип вокодера, EDIT A регулирует степень искажений, а EDIT B – чувствительность эффекта.

### **4.1.3 Эффекты модуляции и сдвига высоты тона**

**17. Pitch:** транспонирует входной сигнал в центах (EDIT A – небольшая расстройка) или полутонах (EDIT B - вверх/вниз до одной октавы). Значения независимы для обоих каналов.

**18. Flanger:** LFO постоянно модулирует высоту входного сигнала на несколько центов вверх/вниз. Скорость LFO контролируется функцией VARIATION, кол-во изменений высоты тона – EDIT A, кол-во обратной связи (feedback) зависит от EDIT B. Между прочим, глубина и кол-во обратной связи регулируется независимо для каждого канала, что позволяет создавать сложные модуляционные эффекты. В основном флэнжер используют для гитар, но также его можно использовать для вокала, тарелок, баса, ремиксов и т. д.

**19. Chorus:** в похожем на флэнжер эффекте хоруса вместо обратной связи используется задержка. В сочетании с изменением высоты тона, задержка создает очень приятный на слух эффект расстройки. VARIATION изменяет частоту модуляции, EDIT A контролирует задержку, а EDIT B – глубину модуляции.

**20. Tremolo & Delay:** с появлением стиля trip hop этот эффект – изначально он применялся в гитарных усилителях - стали использовать более широко, для создания большего или меньшего по скорости и интенсивности изменения громкости (в DSP1000P также включен дополнительно эффект панорамирования). Скорость модуляции регулируется функцией VARIATION, интенсивность – EDIT A, ритмика панорамирования - EDIT B. Этот алгоритм входит в группу мультиэффектов и включает также задержку, которая настраивается с помощью сочетания кнопок EDIT A - ENG. R (= время задержки от 0 до 340 мс шагами по 5,4 мс) и EDIT B- ENG. R (= feedback, кол-во обратной связи).

### **4.1.4 Комбинации алгоритмов (мультиэффекты)**

Алгоритмы 20 - 24 сочетают в себе одновременно несколько эффектов разного типа. Например, эффект №24 позволяет «захорусить» соло-гитару и, в то же время, добавить небольшой «холл».

**20. Tremolo & Delay:** Скорость модуляции регулируется функцией VARIATION, интенсивность сочетанием EDIT A – ENGINE L, скорость панорамирования сочетанием EDIT B – ENGINE L. Время задержки (от 0 до 630 мс, шагами по 10 мс) настраивается с помощью сочетания кнопок EDIT A - ENGINE R, а кол-во обратной связи сочетанием EDIT B - ENGINE R.

**21. Delay & Reverb:** возможно, наиболее популярная комбинация эффектов для вокала, соло-гитар и т.д. ENGINE L настраивает время задержки (EDIT A – ENGINE L) и кол-во обратной связи (EDIT B – ENGINE L). Сочетание EDIT A – ENGINE R регулирует время затухания, а EDIT B – ENGINE R громкость эффекта. В этой комбинации используется алгоритм реверберации Bright Room. Функция VARIATION регулирует громкость задержки.

**22. Pitch & Reverb:** функция ENGINE L изменяет высоту тона (EDIT A = центами; EDIT B = полутонами), а ENGINE R – параметры реверберации (алгоритм Bright Room).

**23. Flanger & Reverb:** в эффекте флэнжера изменяется глубина модуляции (ENG. L – EDIT A) и кол-во обратной связи (ENG. L – EDIT B), в эффекте реверберации время задержки (ENG. R – EDIT A) и пропорция прямого/обработанного сигнала (ENG. R – EDIT B). Функция VARIATION изменяет частоту модуляции.

**24. Chorus & Reverb:** очень популярный хорус с реверберацией. Изменяемые параметры: частота модуляции (VARIATION), задержка модуляции (ENG. L – EDIT A) и глубина (ENG. L – EDIT B). Применяются алгоритмы реверберации №№ 21-23.

### **4.1.5 Алгоритмы сдвоенных эффектов (Dual-mode)**

В отличие от мультиэффектов, в сдвоенных (№№ с 25 по 32) эффекты разделены и поступают на два канала (левый/правый) порознь. Например, флэнжер можно направить на левый канал, а реверберацию (эффект №26) - на правый. При этом DSP1000P работает как два независимых монофонических процессора эффектов.

**25. Pitch/Reverb:** сдвиг высоты тона со всеми регулируемыми параметрами (= Engine) в левом канале, а реверберация с регулируемыми параметрами длительности (EDIT A) и интенсивности по ВЧ (EDIT B)– в правом.

**26. Flanger/Reverb:** левый канал = флэнжер, скорость модуляции которого управляется функцией VARIATION, задержка сочетанием ENG. L – EDIT A, а глубина сочетанием ENG. L – EDIT B. Правый канал = реверберация, время которой контролируется сочетанием ENG. R – EDIT A, а интенсивность по ВЧ сочетанием ENG. R – EDIT B.

**27. Chorus/Reverb:** левый канал = хорус, скорость модуляции которого управляется функцией VARIATION, задержка сочетанием ENG. L – EDIT A, а кол-во обратной связи сочетанием ENG. L – EDIT B. Правый канал = реверберация, время которой контролируется сочетанием ENG. R – EDIT A, а интенсивность по ВЧ сочетанием ENG. R – EDIT B.

**28. Tremolo/Reverb:** левый канал = тремоло, скорость модуляции которого управляется функцией VARIATION, задержка сочетанием ENG. L – EDIT A, а кол-во обратной связи сочетанием ENG. L – EDIT B. Правый канал = реверберация, время которой контролируется сочетанием ENG. R – EDIT A, а интенсивность по ВЧ сочетанием ENG. R – EDIT B.

**29. Delay/Reverb:** в левом канале задержка, время которой (от 0 до 630 мс, шагами по 10 мс) настраивается с помощью сочетания кнопок ENGINE L - EDIT A, а кол-во обратной связи сочетанием ENGINE L - EDIT B. В правом канале реверберация, время которой

контролируется сочетанием ENG. R – EDIT A, а интенсивность по ВЧ сочетанием ENG. R  $-$  FDIT B.

**30. Pitch/Echo:** в левом канале сдвиг высоты тона. ENG. L – EDIT A = сдвиг по центам, ENG. L – EDIT B = сдвиг по полутонам. Правый канал = эффект эхо, время задержки которого (от 0 до 630 мс, шагами по 10 мс) настраивается с помощью сочетания кнопок ENGINE R - EDIT A, а кол-во обратной связи сочетанием ENGINE R - EDIT B.

**31. Flanger/Echo:** левый канал = флэнжер, частота модуляции которого управляется функцией VARIATION, задержка сочетанием ENG. L – EDIT A, а глубина сочетанием ENG. L – EDIT B. Правый канал = эффект эхо, время задержки которого (от 0 до 630 мс, шагами по 10 мс) настраивается с помощью сочетания кнопок ENGINE R - EDIT A, а кол-во обратной связи сочетанием ENGINE R - EDIT B.

**32. Chorus/Echo:** левый канал = хорус, частота модуляции которого управляется функцией VARIATION, задержка модуляции сочетанием ENG. L – EDIT A, а глубина модуляции сочетанием ENG. L – EDIT B. Правый канал = эффект эхо, время задержки которого (от 0 до 630 мс, шагами по 10 мс) настраивается с помощью сочетания кнопок ENGINE R - EDIT A, а кол-во обратной связи сочетанием ENGINE R - EDIT B.

# **5 ЭКСПЛУАТАЦИЯ**

## **5.1 СТРУКТУРА ЭФФЕКТОВ**

**Тип алгоритма Структура эффекта** L Earlv **Высококачественная реверберация** Rev. Refl. R R Delay **Задержка, эхо, флэнжер, хорус, изменение высоты тона** Delay R L. Rotary Stereo **Вращающийся громкоговоритель** Speak. Phaser R. R Vocoder **Вокодер**R۰

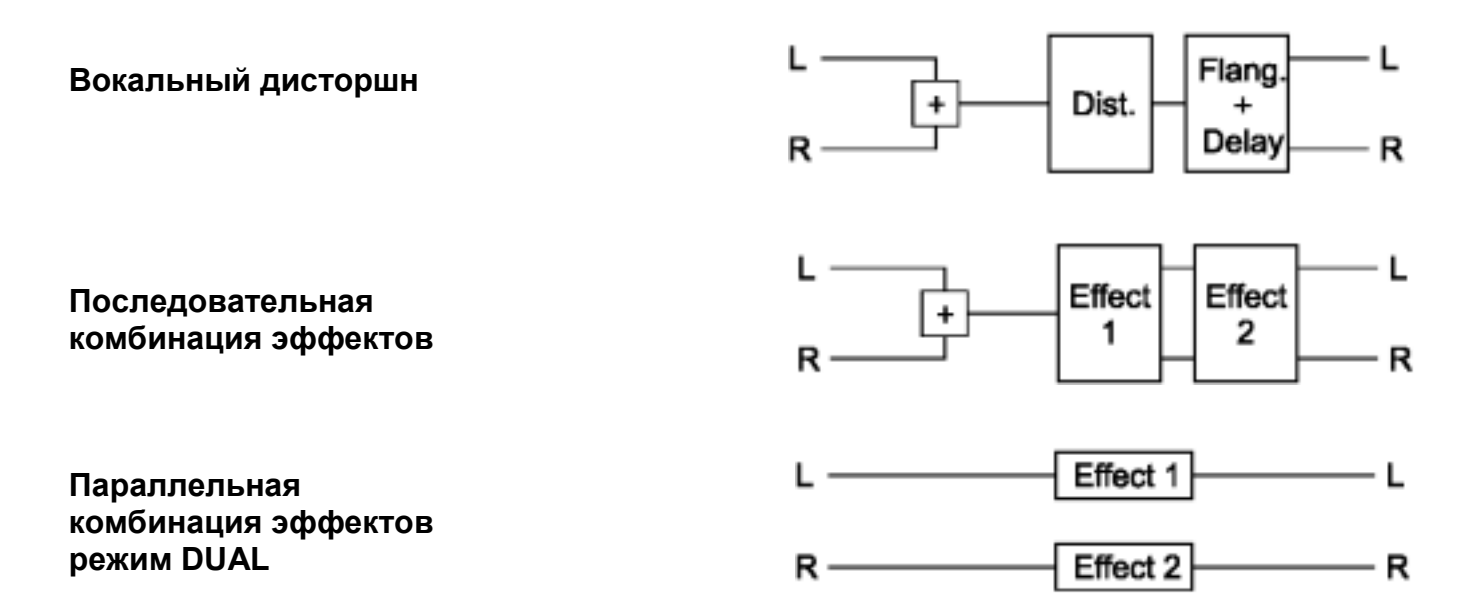

## **5.2 ВЫБОР ПРЕСЕТА**

В VIRTUALIZER PRO можно сохранять 100 пользовательских пресетов. После включения электропитания устройство автоматически вызывает из памяти последний используемый пресет. Чтобы выбрать другой пресет, используйте колесо JOG. На числовом дисплее будут отображаться номера пресетов, при повороте колеса по часовой стрелке номера будут возрастать, против часовой стрелки - убывать.

*Обратите внимание, что VIRTUALIZER PRO обычно активизирует новый пресет спустя несколько секунд, перед этим на числовом дисплее загорается точка (в крайней правой позиции). После загрузки данных точка исчезает. Эта короткая пауза необходима для того, чтобы избежать загрузки каждого пресета при «пролистывании» колесом JOG.* **18P1** 

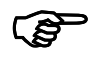

*Выходной уровень сохраненных в памяти эффектов может быть очень большим. Прежде чем переключать пресеты, поставьте регулятор входного уровня в крайнее левое положение.*

## **5.3 РЕДАКТИРОВАНИЕ ЭФФЕКТОВ**

Редактировать эффекты в VIRTUALIZER PRO очень просто. Прямой доступ ко всем основным параметрам осуществляется с помощью соответствующих функциональных кнопок, а их значения изменяются колесом JOG. В левой части дисплея расположен список алгоритмов обработки, которые заложены в VIRTUALIZER PRO. Нажмите кнопку EFFECT для вызова меню выбора алгоритмов и выберите нужный колесом JOG. Кнопка VARIATION позволяет в деталях модифицировать выбранный эффект, так как каждая вариация влияет на целую группу параметров. Таким образом, различные вариации эффекта будут соответствовать специфическим областям применения. Кнопки EDIT A и EDIT B позволяют редактировать основные параметры поодиночке, а кнопки EQ LO и EQ HI - изменять частотную характеристику эффекта. Кнопки ENGINE L и ENGINE R используются для редактирования параметров, специфических для левого или правого каналов. Также можно редактировать параметры сразу для обоих каналов одновременно – для этого есть режим (и кнопка) COUPLE. При активизации режима COUPLE значения последнего редактируемого канала копируются на другой. Наконец, все изменения можно сохранить в виде пользовательского пресета.

## **5.4 СОЗРАНЕНИЕ В ПАМЯТИ**

Для сохранения отредактированного пресета используется кнопка STORE. В процессе редактирования дисплей начинает мигать, напоминая, что результаты будут сохранены в памяти только после подтверждения двойным нажатием кнопки STORE. Пример:

▲Вы вызвали из памяти эффект, который собираетесь отредактировать, и начали это делать, как описано выше, с помощью функциональных кнопок и колеса JOG. В процессе работы светодиод на кнопке STORE начнет мигать, напоминая, что параметры изменены, но не сохранены в памяти. Нажмите кнопку STORE один раз. На числовом дисплее появится текущий номер пресета, изображение будет мигать. Чтобы сохранить исходный пресет, с помощью колеса JOG выберите другой номер пресета – который можно «перезаписать». Нажмите кнопку STORE второй раз, чтобы сохранить пресет в памяти под выбранным номером. Если же Вы хотите перезаписать отредактированный пресет под исходным номером, просто дважды нажмите кнопку STORE (после редактирования).

Обратите внимание, что после двойного нажатия кнопки STORE все данные,<br>имеющиеся до этого в пресете под текущим (отображенным на дисплее) номером,<br> *Будут сторты, сиссто них будут сохрании новью значения. Чтобы сохранить имеющиеся до этого в пресете под текущим (отображенным на дисплее) номером, будут стерты, вместо них будут сохранены новые значения. Чтобы сохранить исходный пресет, обязательно выберите другой номер пресета с помощью колеса JOG, прежде чем второй раз нажать кнопку STORE*.

## **5.5 MIDI**

Чтобы войти в режим изменения MIDI-параметров, удерживайте нажатыми в течение 2 секунд кнопки IN/OUT и STORE. Все MIDI-параметры редактируются колесом JOG и кнопкой IN/OUT. В меню редактирования MIDI имеется 5 страниц, которые переключаются несколькими нажатиями кнопки IN/OUT.

### **5.5.1 1-я страница меню**

В первой странице выбирается MIDI-канал. На дисплее отобразится маленькая буква «с» (= channel, канал). Колесом JOG выбираются каналы с 1 по 16. Чтобы выключить MIDIфункцию вообще, выберите значение «0» (на дисплее «-»).

### **5.5.2 2-я страница меню**

Во второй странице выбирается режим MIDI Omni, в котором устройство передает/принимает информацию по всем 16 каналам одновременно. На дисплее отобразится символ «O» (=Omni). Колесом JOG этот режим активизируется (на дисплее «1») или выключается (на дисплее «0»).

### **5.5.3 3-я страница меню**

Третья станица предназначена для конфигурирования команд MIDI-контроллеров. В правой части дисплея отобразится заглавная буква «С» (=Controller). Колесом JOG выбирается один из следующих четырех режимов работы контроллеров:

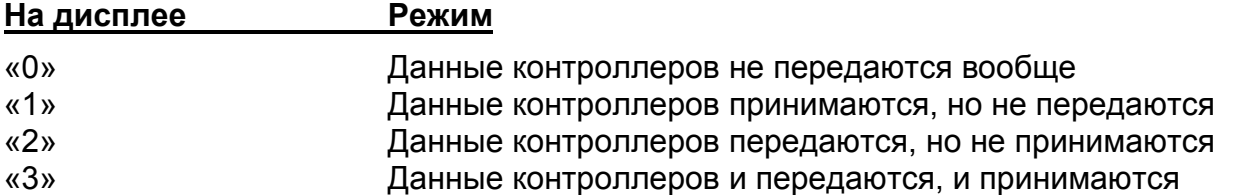

### **5.5.4 4-я страница меню**

Четвертая страница меню MIDI обеспечивает доступ режимам функции Programm Change. На дисплее отобразится заглавная буква «Р» (=Programm). Колесом JOG выбирается один из следующих четырех режимов работы функции Programm Change:

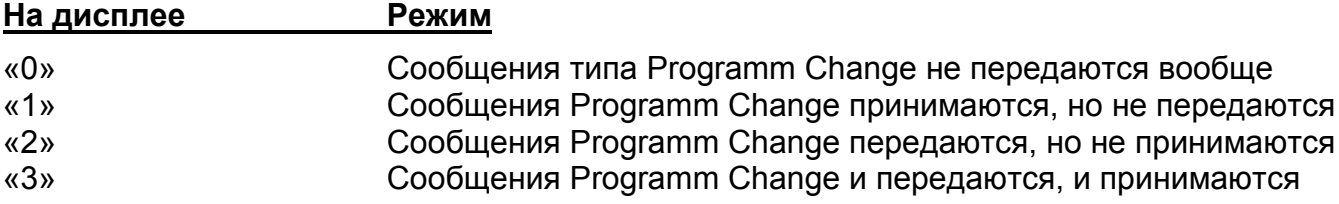

### **5.5.5 5-я страница меню**

Пятая страница меню MIDI включает/выключает режим «store enable», обеспечивающий изменение параметров с помощью внешних MIDI-контроллеров и автоматическое сохранения в памяти VIRTUALIZER PRO. На дисплее отображается заглавная буква «S». Значение «0» запрещает прием сообщений контроллера №28, защищая, таким образом, пользовательские пресеты от доступа через MIDI. Соответственно, значение «1» разрешает прием сообщений MIDI-контроллера №28. После этого Вы можете модифицировать или заменять данные в пресетах с помощью MIDI-устройств и секвенсеров. В этом случае текущее значения будут сохранены под номером, соответствующем номеру котроллера.

*ВНИМАНИЕ! Так как режим «store enable» обеспечивает прямой доступ к памяти через MIDI, сохраненный прежде пресет может быть несанкционированно перемещен или изменен, если сообщения контроллера №28 передаются по одному и тому же MIDI-каналу. Предназначение режима «store enable» – облегчить MIDI-backup, поэтому в нем нет функции подтверждения. Рекомендуем выключать режим (flag=0) сразу после окончания передачи данных. При выключении электропитания выключение производится автоматически*. **1800** 

Если в пятой странице меню MIDI еще раз нажать кнопку IN/OUT, VIRTUALIZER PRO войдет в обычный режим работы.

### **5.5.6 6-я страница меню**

Однако есть и шестая, последняя страница, обеспечивающая доступ к функциям System Exclusive. На дисплее отобразится прописная «d» (=dump, пакетная передача данных). Число слева от «d» означает:

«0» - данные SYSEX не передаются и не принимаются.

«1» - VIRTUALIZER PRO готов принимать данные. После нажатия кнопки STORE устройство войдет в режим ожидания, на дисплее будет мигать точка. Мигающий светодиод на кнопке MIDI сигнализирует, что данные SYSEX получены.

«2» - VIRTUALIZER PRO готов передать пакет данных. Запустите секвенсер на запись и нажмите кнопку STORE на DSP1000P, чтобы активизировать передачу данных. Чтобы потом принять эти данные (для проверки), выберите значение «1», нажмите STORE и запустите секвенсер на воспроизведение. Если снова нажать кнопку IN/OUT, режим MIDI

выключится. Также можно нажать любую другую кнопку.

*Во время пакетной передачи данных работа всех звуковых функций VIRTUALIZER PRO приостанавливается.* **1800** 

### **5.5.7 Сохранение данных на внешнем носителе**

MIDI-спецификация VIRTUALIZER PRO позволяет архивировать один или несколько пресетов на внешних носителях информации. Сделайте следующее:

Соедините MIDI OUT (выход) VIRTUALIZER PRO с MIDI IN (вход) на внешнем MIDIустрйостве. Одновременно нажмите кнопки STORE и IN/Out. Установите значение «0» для функции Program Change и значение «3» для функции Controller Change. Выйдите из режиме MIDI, нажав кнопку STORE. Колесом JOG выберите пресет, данные с которого Вы желаете сохранить на внешнем носителе. После активизации пресета его данные будут поступать на MIDI-выход как данные контроллера (controller data), которые могут быть записаны в

секвенсер и т.п. Чтобы загрузить архивированные данные обратно в VIRTUALIZER PRO, дайте разрешение на прием сообщений контроллеров в MIDI-режиме (см. выше). Затем запустите секвенсер на воспроизведение, и данные автоматически загрузятся в VIRTUALIZER PRO. Нажмите кнопку STORE, выберите номер пресета, куда будут сохранены данные, затем снова нажмите STORE. Автоматический режим MIDI-загрузки данных описан выше (см. контроллер п. 5.5.5)

# **6 ОБЛАСТИ ПРИМЕНЕНИЯ И ПРИМЕРЫ ИСПОЛЬЗОВАНИЯ**

BEHRINGER VIRTUALIZER PRO может применяться в различных областях. Точка подключения VIRTUALIZER PRO в цепь обработки зависит от конкретной задачи. В студии это, как правило, разрывы канальных ячеек, разрывы или прямые выходы подгрупп, а также отборы на эффекты микшерной консоли. На концерте, кроме указанного выше, VIRTUALIZER PRO может подключаться к индивидуальному усилителю исполнителя.

Рекомендуем, прежде всего, изучить следующий пункт, описывающий установку уровней сигнала

## **6.1 УСТАНОВКА УРОВНЕЙ СИГНАЛА**

Удостоверьтесь, что во всех ключевых точках прохождения сигнала установлены верные уровни сигнала! Низкие уровни снижают динамику звукового материала, повышают уровень шума. С другой стороны, высокие уровни перегружают аналого-цифровые преобразователи VIRTUALIZER PRO, а этого следует избегать.

Входной уровень VIRTUALIZER PRO не должен превышать -6/-10 дБ; светодиод CLIP (последний сегмент индикаторов) должен загораться крайне редко.

Чтобы адаптировать VIRTUALIZER PRO к уровню сигнала, используемому в конкретной звуковой системе, на задней панели имеется переключатель рабочего уровня с позициями -10 dBV (полупрофессиональные системы, домашние студии записи) или +4 dBu) профессиональные системы. Уровень сигнала отображается на светодиодных индикаторах на лицевой панели. При этом их крайние сегменты (CLIP) не должны загораться.

## **6.2 ПОДКЛЮЧЕНИЕ VIRTUALIZER PRO К ОТБОРАМ AUX**

Подключение VIRTUALIZER PRO к отборам AUX микшерного пульта позволит обрабатывать эффектами один, несколько или все сигнала, подключенные к каналам пульта.

Коммутация осуществляется, как показано на рисунке:

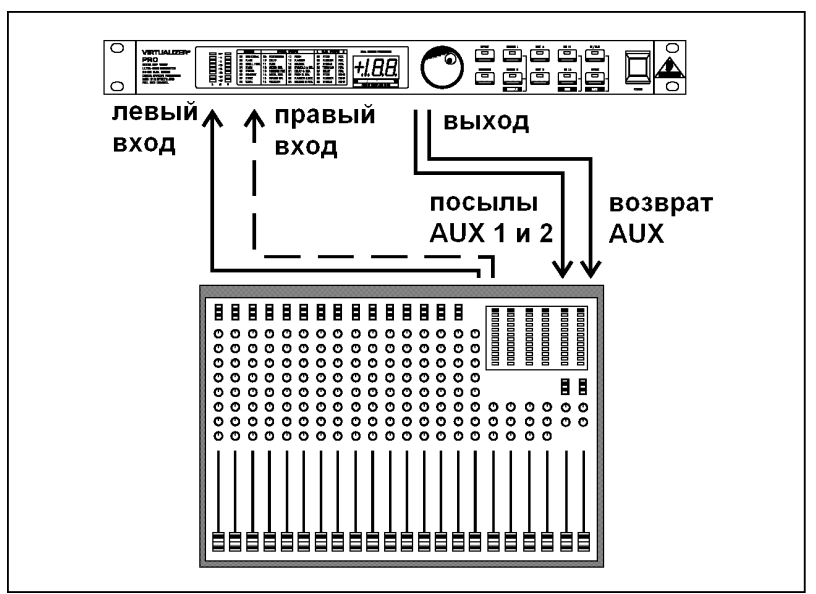

*Подключение VIRTUALIZER PRO к отборам AUX микшерного пульта*

# **6.3 ПОДКЛЮЧЕНИЕ VIRTUALIZER PRO В РАЗРЫВЫ ПУЛЬТА**

Если требуется обработать только определенный канал (пару), или если другие точки коммутации заняты, VIRTUALIZER PRO можно подключать к гнездам разрывов (посыл/возврат). Коммутация осуществляется, как показано на рисунке:

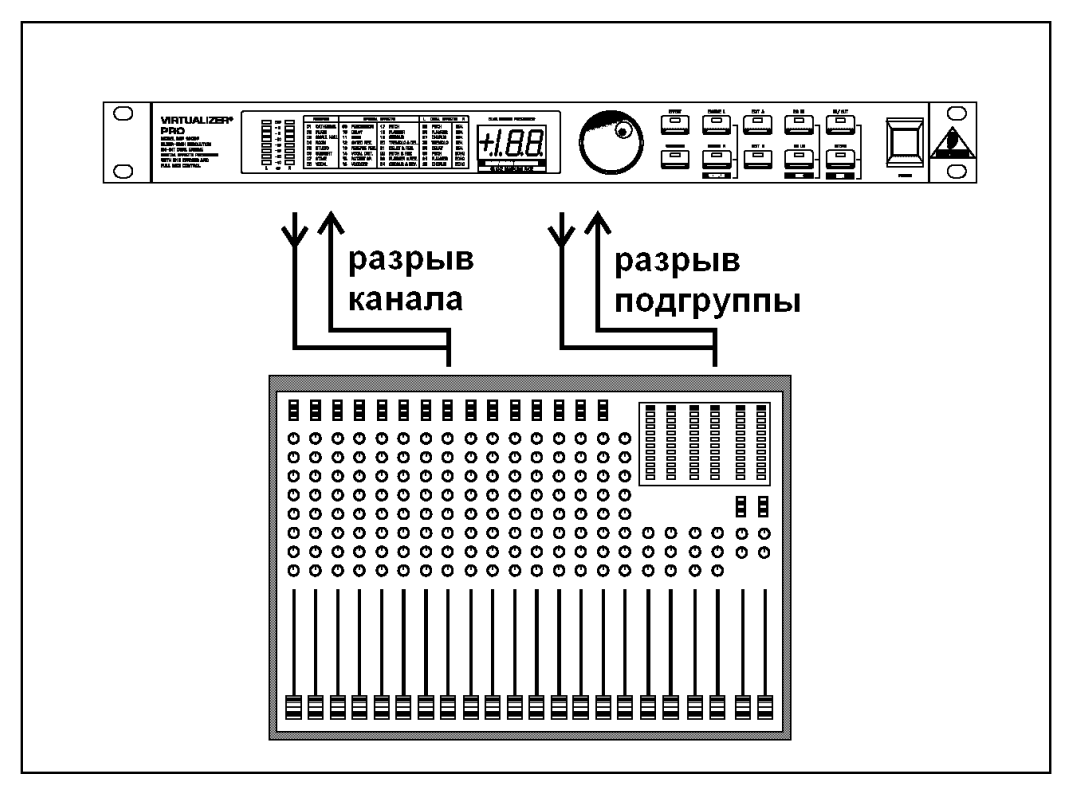

*VIRTUALIZER PRO, подключенный к разрывам (посыл/возврат) канала (левые вход/выход) и подгруппы (правые вход/выход) микшерного пульта*

## **6.4 ИСПОЛЬЗОВАНИЕ VIRTUALIZER PRO С МУЗЫКАЛЬНЫМИ ИНСТРУМЕНТАМИ**

На приведенной ниже иллюстрации показана коммутация VIRTUALIZER PRO с гитарным усилителем комбо:

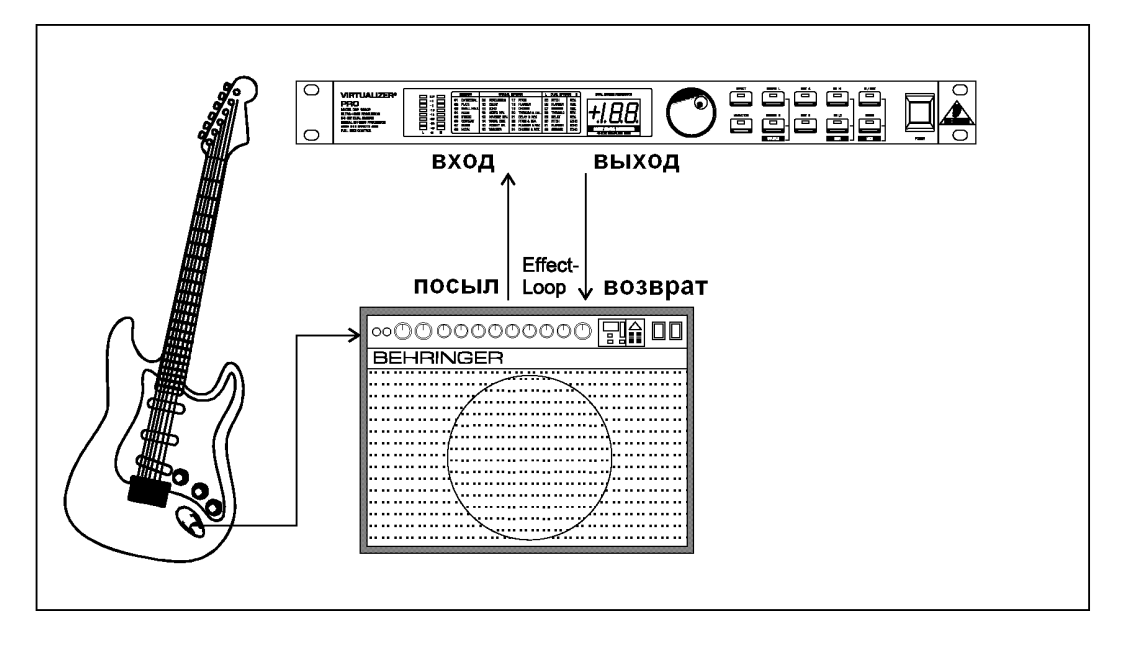

*Коммутация VIRTUALIZER PRO с гитарным усилителем комбо*

VIRTUALIZER PRO должен быть подключен в разрыв между предусилительным и оконечным каскадами. Почти все «комбо» имеют гнездо разрыва с такой конфигурацией. В этом случае выход с комбо (моносигнал) подключается к левому входному гнезду VIRTUALIZER PRO.

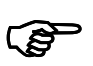

*Так как большинство гитарных усилителей имеет только одно последовательное гнездо разрыва (вход и выход), необходимо включить режим «Mix Internal» в VIRTUALIZER PRO – на выходах будет только эффект, без прямого сигнала.*

Для переключения пресетов можно использовать педальные MIDI-контроллеры. Подключите MIDI OUT Вашего MIDI-контроллера к MIDI IN VIRTUALIZER PRO. Если при нажатии педали ничего не происходит, проверьте установки в меню MIDI, в частности, MIDI-канал и режимы Program Change

Кроме описанного выше, VIRTUALIZER PRO можно подключать между выходами клавишного инструмента и входами микшерного пульта. Если необходимо, переключите уровень сигнала на задней панели VIRTUALIZER PRO.

## **6.5 ИСПОЛЬЗОВАНИЕ VIRTUALIZER PRO В MIDI-СИСТЕМЕ**

Интегрирование VIRTUALIZER PRO в MIDI-систему показано на иллюстрации ниже:

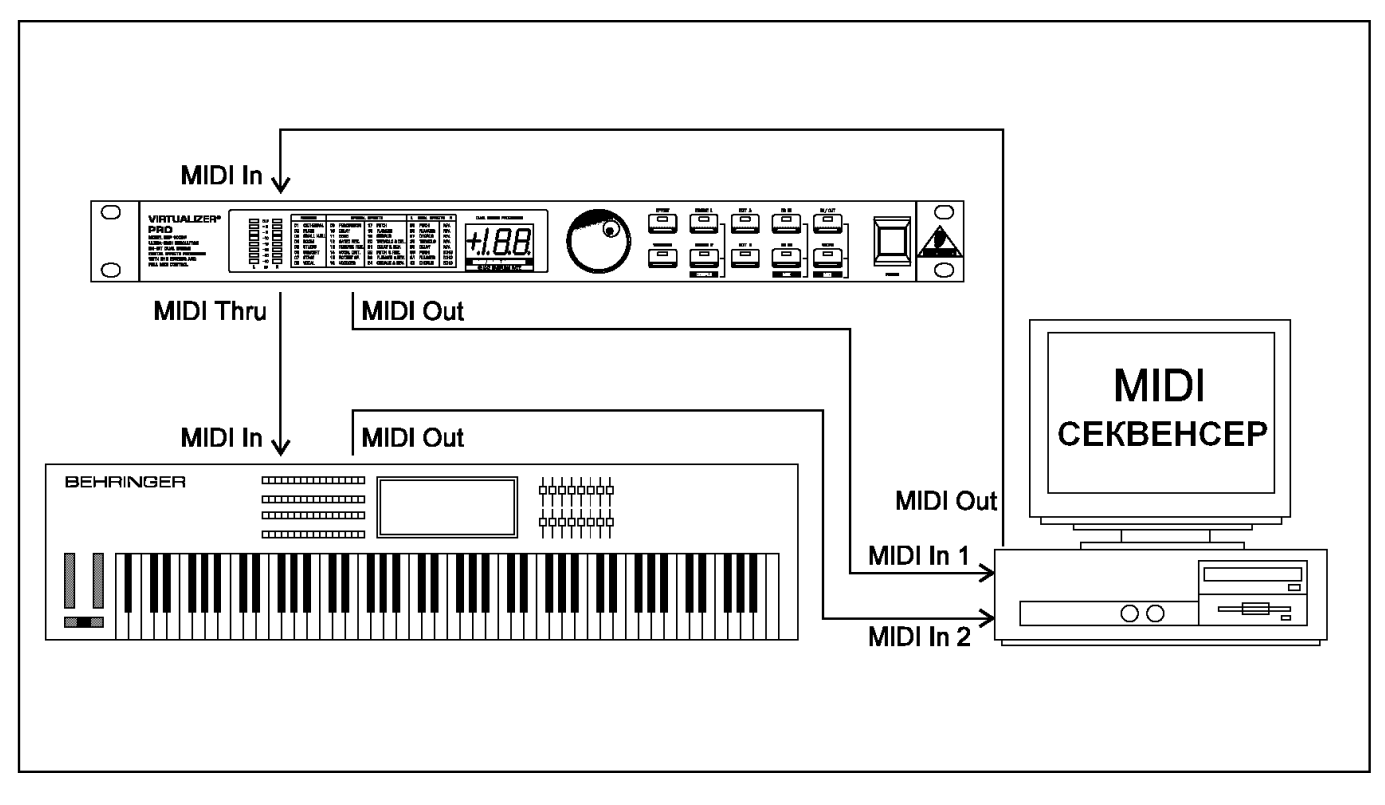

*VIRTUALIZER PRO в MIDI-системе*

# **7 ТЕХНИЧЕСКИЕ ХАРАКТЕРИСТИКИ**

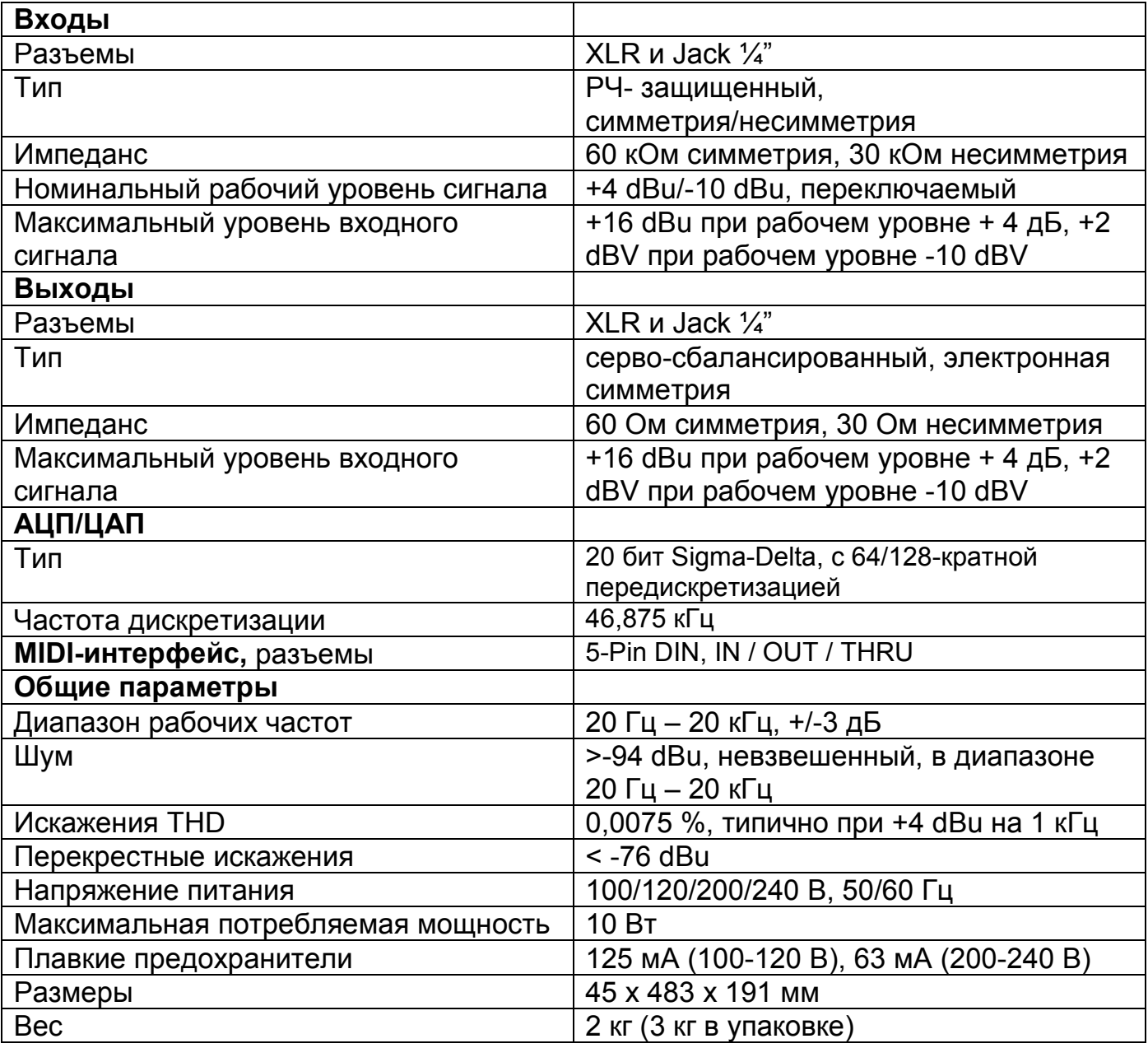

# **8 ГАРАНТИЯ**

Behringer GmbH гарантирует отсутствие дефектов в механических и электронных компонентах данного изделия и качество его изготовления в течение одного (1) года с момента покупки. В случае обнаружения каких-либо недостатков в качестве материалов или изготовления, либо при нарушении нормальной работоспособности изделия в течение вышеупомянутого гарантийного периода, Behringer GmbH обязуется по своему усмотрению произвести ремонт или осуществить замену изделия.

## **УСЛОВИЯ ОБЕСПЕЧЕНИЕ ГАРАНТИИ**

Настоящая гарантия прямо не предусматривает проведения каких-либо бесплатных осмотров, работ по техническому обслуживанию, уходу и/или замены компонентов, вызванных нормальным износом изделия. Гарантия не распространяется на повреждения/дефекты, обусловленные нижеприведенными обстоятельствами:

использование изделия не по назначению, халатность или нарушение правил эксплуатации.

подключение или эксплуатация изделия в противоречие действующим в стране использования техническим стандартам или правилам безопасности.

повреждения/ дефекты, вызванные обстоятельствами непреодолимой силы (форсмажор) или иными условиями, неподконтрольными Behringer GmbH.

Любой ремонт изделия, произведенный не уполномоченными на то лицами, влечет за собой аннулирование гарантии. Изделия, не соответствующие гарантийным требованиям подлежат ремонту исключительно за счет Покупателя.

## **ВОЗМОЖНОСТЬ ПЕРЕДАЧИ ГАРАНТИИ**

Гарантия предоставляется исключительно первоначальному Покупателю (клиенту розничного торгового предприятия) и не подлежит передаче никаким иным лицам, которым изделие может быть впоследствии перепродано. Behringer GmbH не предоставляет никаким иным лицам (розничному торговому предприятию и т.п.) от своего имени никаких гарантийных прав.

Адрес сервисной службы:

BEHRINGER Spezielle Studiotechnik GmbH Service Department Otto Brenner Str. 4 D47877 Willich Munchheide